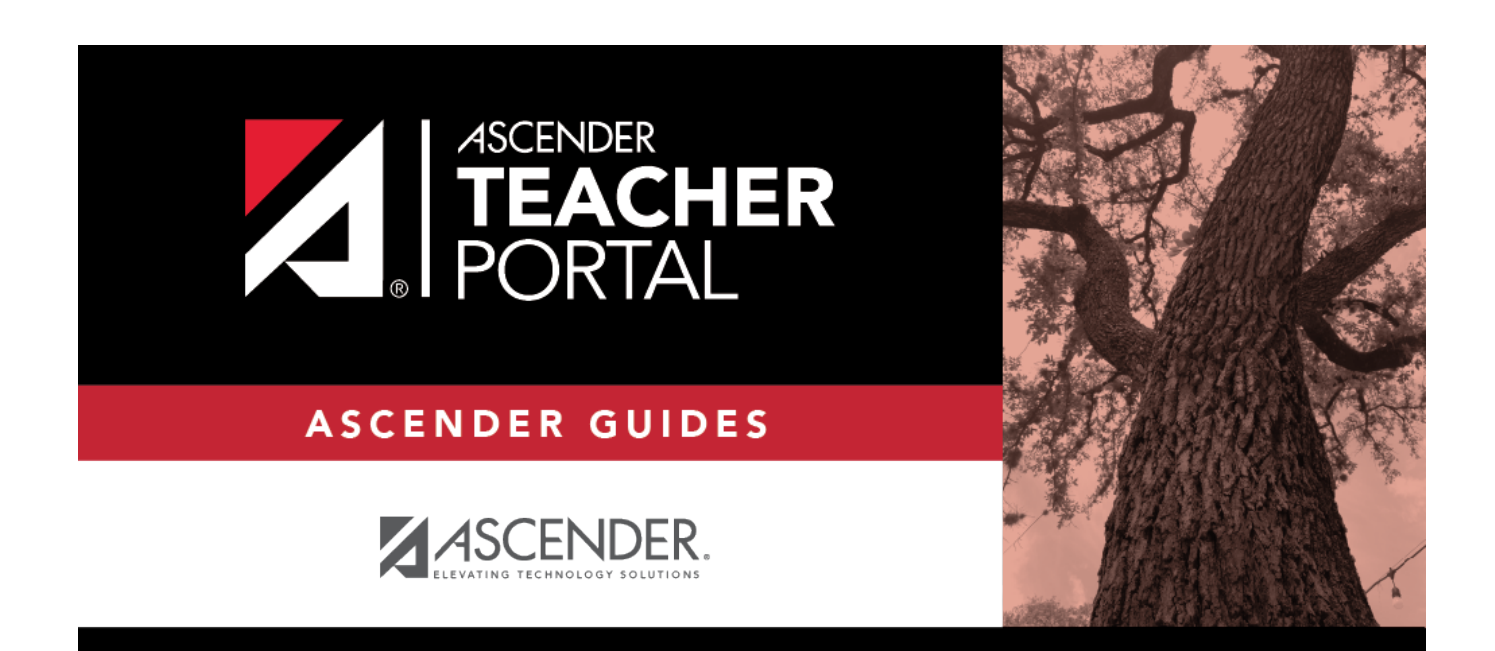

 $\mathsf{T}\mathsf{P}$ 

# **Update Profile**

 $\rm ii$ 

### **Table of Contents**

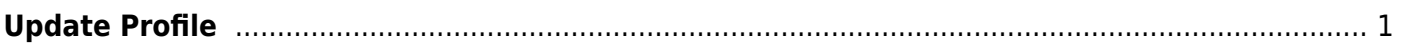

 $\mathsf{i}\mathsf{v}$ 

# <span id="page-4-1"></span><span id="page-4-0"></span>**Update Profile**

#### *Settings > Update Profile*

This allows you to view and update your account information, including your password, PIN, and hint questions.

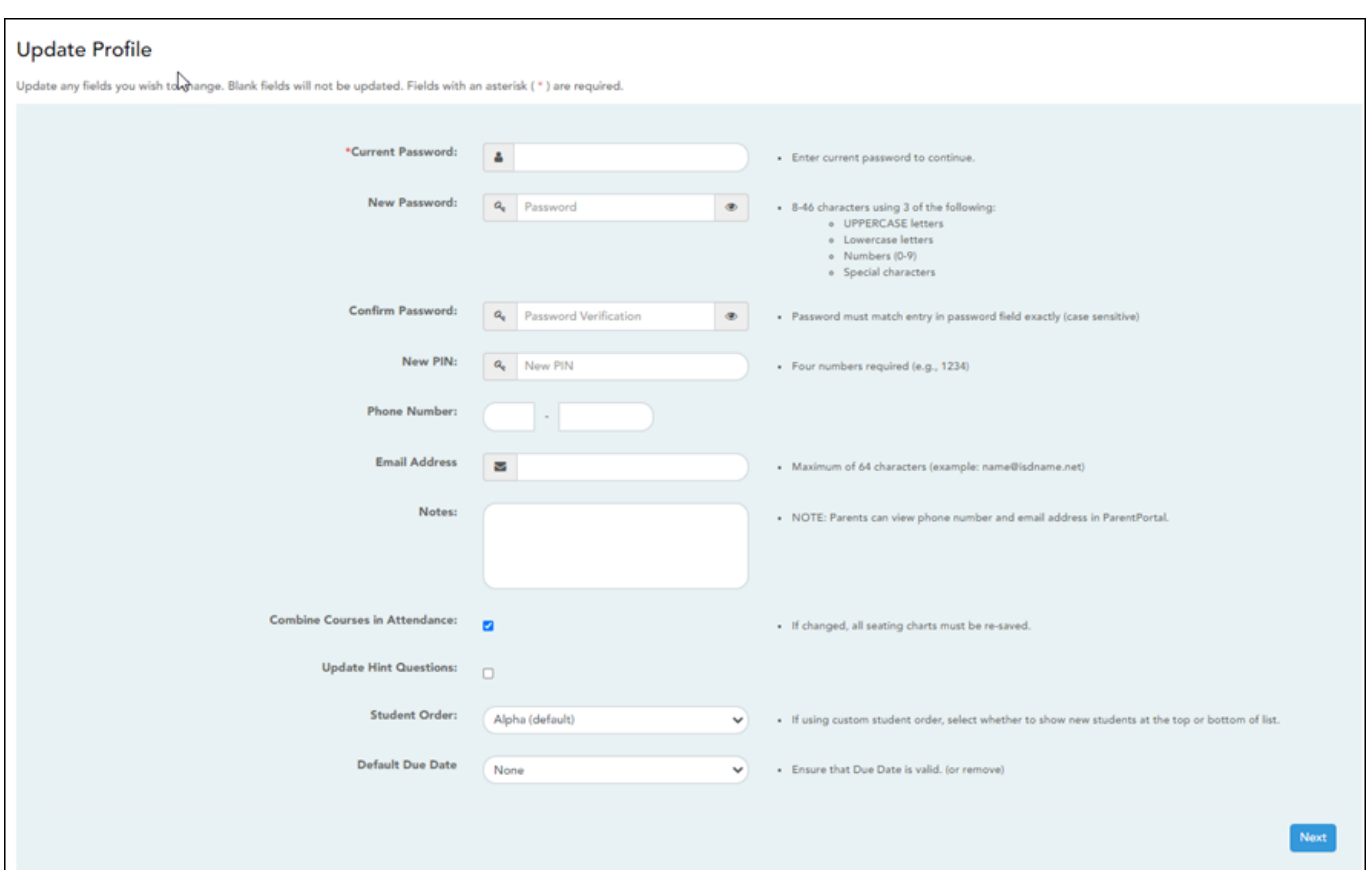

#### ❏ Update data:

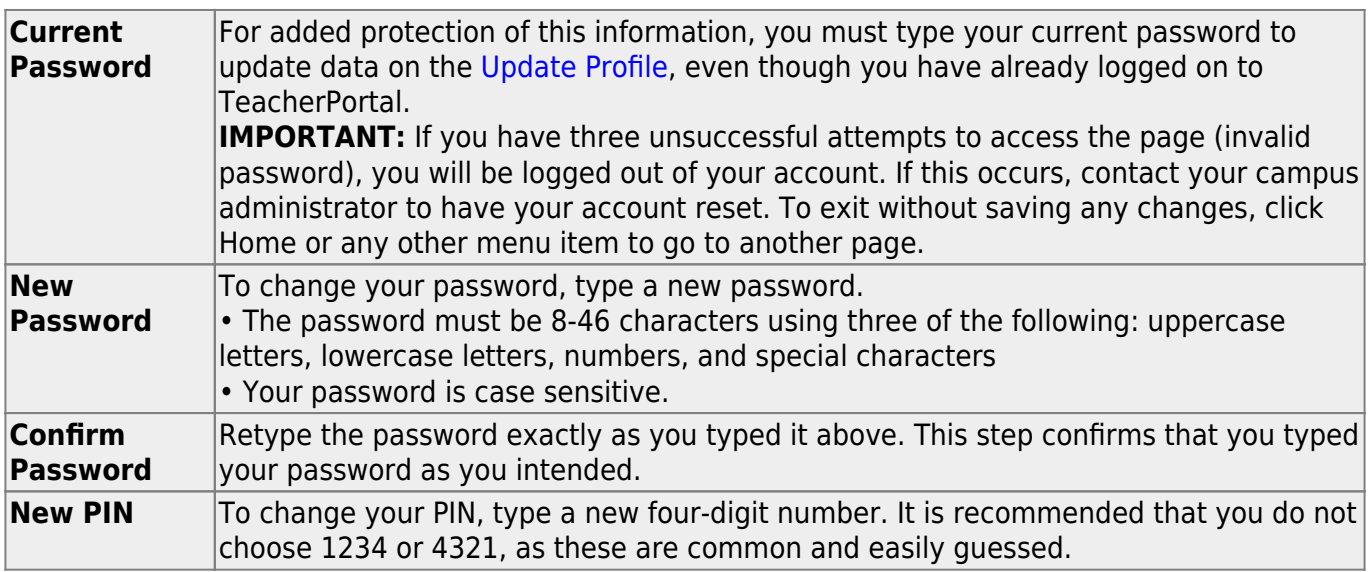

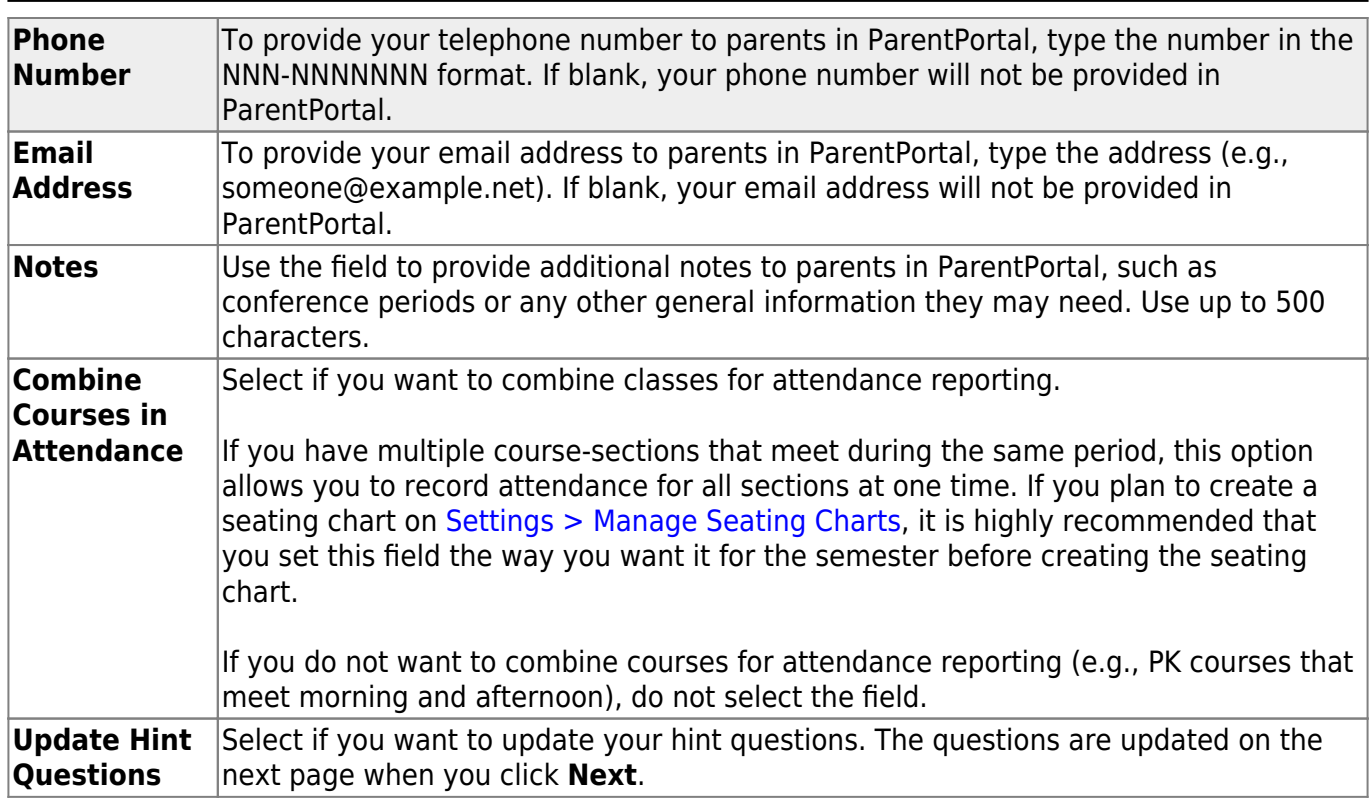

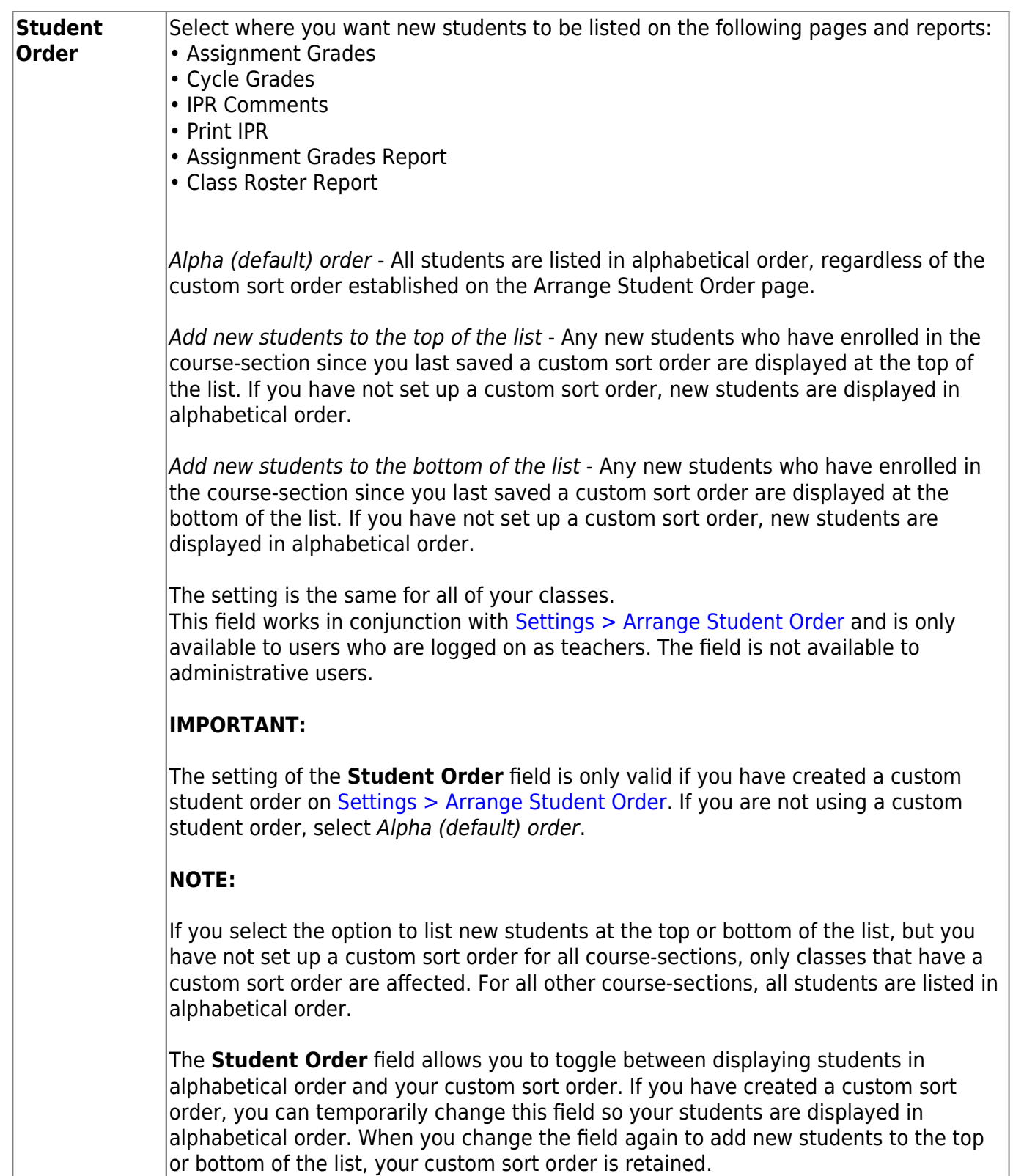

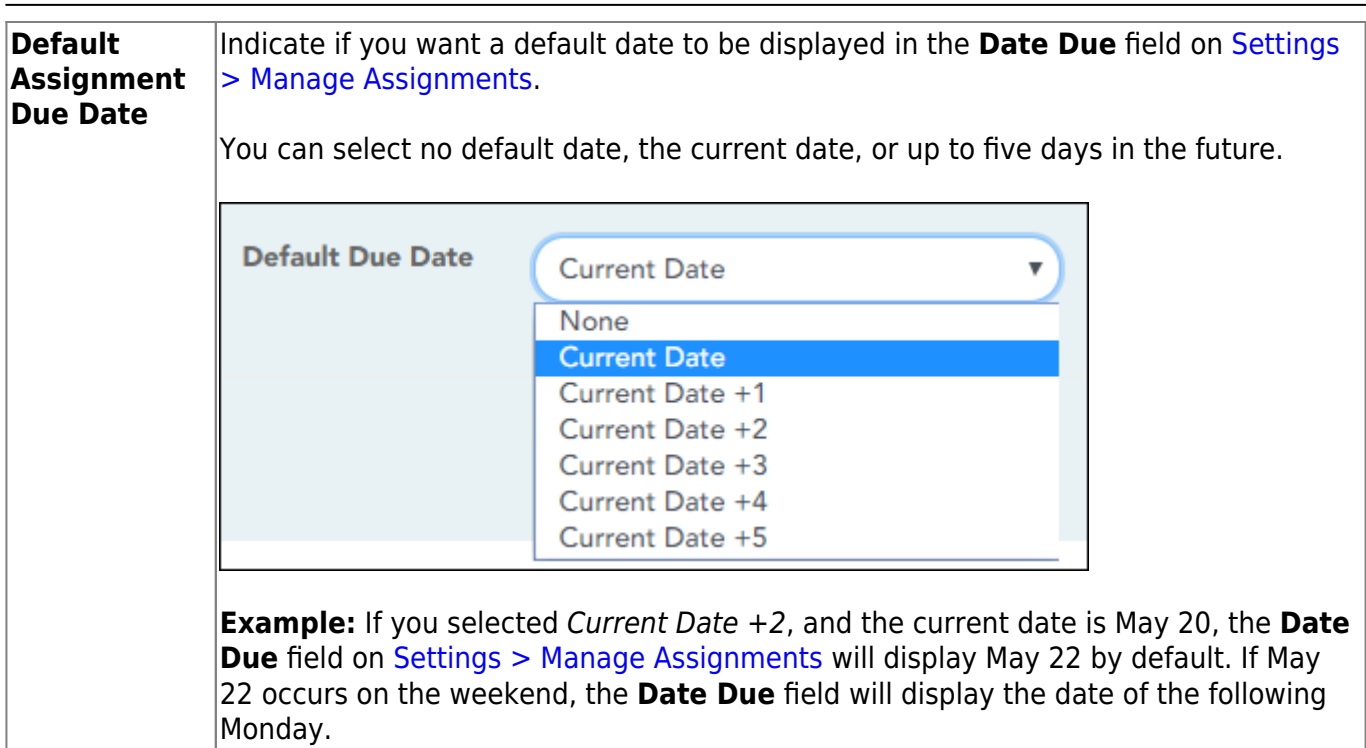

TP

#### ❏ Click **Next**.

If you did not select **Update Hint Questions**, the Success page is displayed.

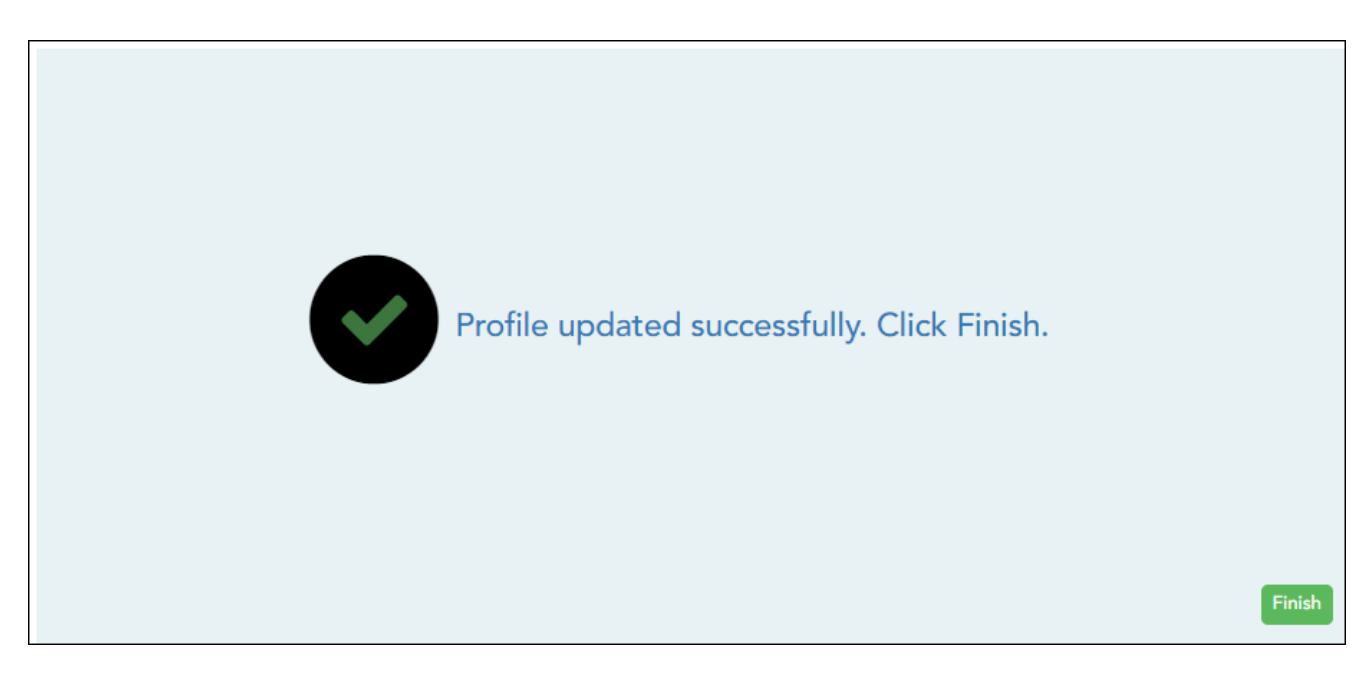

#### ❏ Click **Finish**.

You are redirected to the Announcements page.

If you selected **Update Hint Questions**, the next page allows you to update your hint questions.

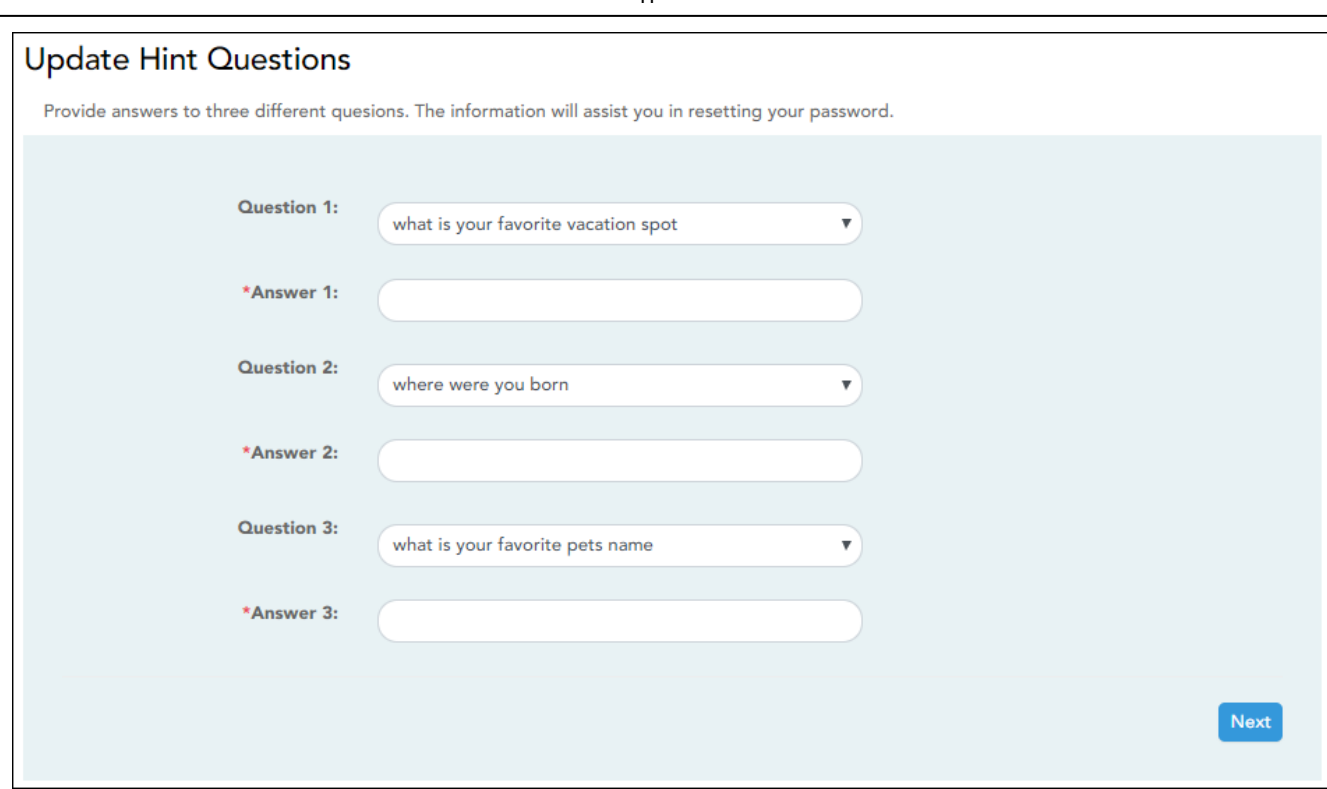

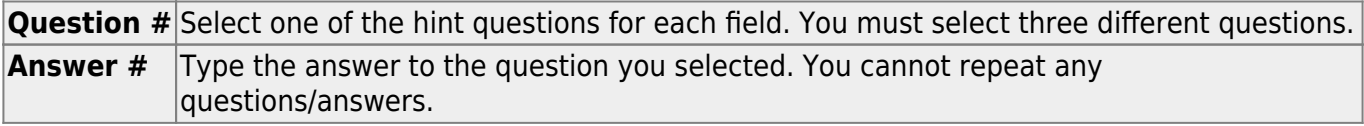

### ❏ Click **Next**.

The Success page is displayed.

### ❏ Click **Finish**.

You are redirected to the Announcements page.

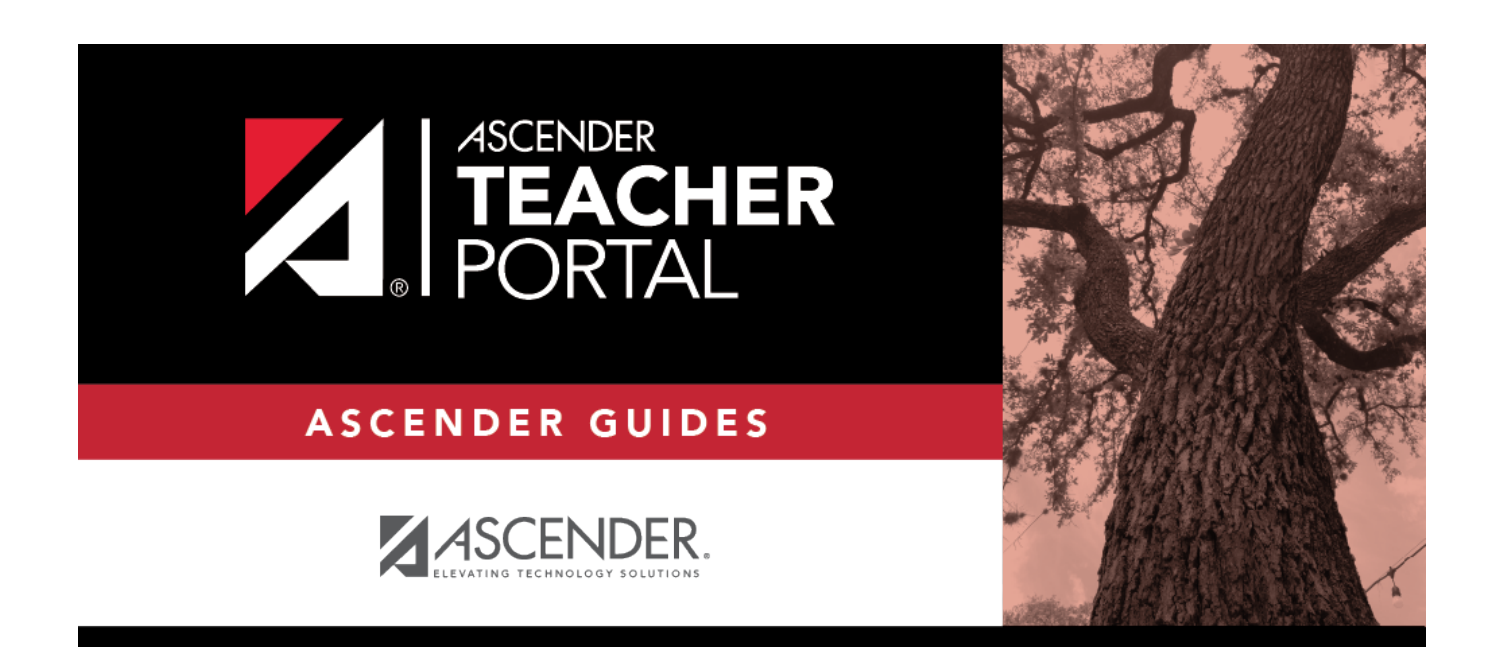

TP

# **Back Cover**